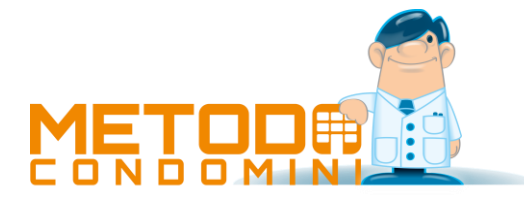

# Metodo Condomini – Ritenute d'Acconto

#### Attivazione

Per attivare la gestione della ritenuta d'acconto si agisce a due livelli:

- **Anagrafiche - Gestione Dati Condominio Attivo – Attivazioni**: spuntare la richiesta "Attiva Gestione Ritenuta Acconto".
- **Anagrafiche – Gestione Archivio Fornitori:** compilare i campi "% Ritenuta Acconto" e "Codice Tributo" sui fornitori soggetti a Ritenuta.

#### Campi nelle anagrafiche

#### Gestione Dati Condominio Attivo

- **"Attiva gestione ritenuta d'acconto"**: come più sopra indicato serve per attivare/disattivare questa gestione nel condominio in cui si è posizionati.
- **Pagina "Note" - "Note di stampa per la parte finale delle Certificazioni Ritenute d'Acconto"**: questo campo è facoltativo è serve per "forzare", a livello di singolo condominio, il testo riportato nella parte finale del prospetto ricavabile dalla procedura "Stampa Certificazione Ritenute". Lasciando vuoto il riquadro il programma stampa automaticamente un testo standard. Nel caso non rispondesse alle proprie esigenze è sufficiente digitare qui la frase desiderata tenendo conto che è anche possibile inserire delle **"variabili"** che, in fase di stampa della certificazione, verranno sostituite con i relativi dati. Tali variabili sono le seguenti:
	- o **#GS\_ANNO#** = Anno in gestione (anno solare selezionato per la stampa)
	- o **#CD\_NOME#** = Nome del condominio
	- o **#CD\_INDIR#** = Indirizzo del condominio
	- o **#CD\_CITTA#** = Città del condominio
	- o **#CD\_CODFISC#** = Codice fiscale del condominio

#### Gestione Archivio Fornitori

- **"% Ritenuta Acconto"**: serve sia come attivazione della gestione per il fornitore in oggetto, che per l'indicazione della percentuale di ritenuta applicata allo stesso. N.B.: poiché anche per i fornitori in regime "minimo/forfettario" si deve predisporre il modello CU (anche se non soggetti a ritenuta), per fare in modo che il programma riconosca un fornitore come tale è necessario, nella sua anagrafica, indicare in questo campo il valore "-1".
- **"Codice Tributo"**: se qui specificato viene automaticamente proposto, in fase di immissione fatture, al momento dell'inserimento dei dati relativi alla ritenuta acconto.

# Immissione fatture con ritenuta d'acconto

Dopo aver attivato la gestione e compilato gli opportuni campi, nel momento in cui si immette una fattura, se il fornitore in questione è soggetto a ritenuta, il programma al termine della compilazione dei consueti dati e relativa conferma, apre una nuova finestra per l'inserimento di:

- **"Aliquota IVA"**: compilando questo campo il programma scorpora, dal totale fattura appena immesso, l'IVA relativa e precompila alcuni dei campi successivi. Tale dato NON deve essere inserito se la fattura contiene più aliquote iva oppure parte degli importi assoggettati ad imposta e parte no.
- **"Totale Imponibile"**: è il totale imponibile della fattura (viene precompilato se indicata l'aliquota iva nel campo precedente).
- **"Totale spese"**: in questo campo è normalmente riportato l'eventuale importo di spese NON assoggettato ad IVA.
- **"Totale IVA"**: indica il totale dell'IVA della fattura (viene precompilato se indicata l'aliquota IVA).

#### **Quindi:**

Totale Imponibile + Totale Spese + Totale Iva = Totale Fattura

Eventuali differenze dovute a errori di compilazione, vengono evidenziate mediante cambio dei colori del testo.

- **"Importo soggetto a Rit.Acc."**: in questo campo va riportato l'importo della fattura assoggettato a ritenuta d'acconto (nei casi più semplici coincide con il totale imponibile; viene infatti precompilato con tale dato se è stata indicata l'aliquota IVA).
- **"% Ritenuta d'Acconto"**: viene riportato il dato presente nell'omonimo campo dell'anagrafica fornitore; è comunque possibile modificarlo e serve per il calcolo del campo successivo.
- **"Importo Ritenuta Acconto"**: questo campo viene compilato in automatico quando si preme invio sul campo precedente e contiene il valore della ritenuta d'acconto.
- **"Codice Tributo"**: anche questo campo viene precompilato con il dato presente nell'anagrafica del fornitore ma è comunque possibile modificarlo se si rendesse necessario;
- **"Causale"**: campo facoltativo nel quale è possibile inserire una descrizione della prestazione relativa alla fattura in oggetto (es.: prestazione professionale, compenso amministratore, ecc.). Tale dato viene stampato, se presente, sia nelle stampe di verifica che in quella delle Certificazioni;
- **"Data Pagamento Fattura"**: questo campo generalmente non viene compilato in questa fase poiché inserito in automatico se si utilizza la gestione dello scadenzario (viene in pratica compilato automaticamente quando, tramite la procedura "Immissione Cassa/Banca", si inserisce il pagamento della fattura); comunque in caso di gestione manuale va qui indicata la data di pagamento della fattura;
- **"Data Pagamento Ritenuta"**: anche questo campo, se si utilizza la Gestione Cassa/Banca, viene automaticamente compilato al momento dell'immissione del pagamento della ritenuta; diversamente deve essere manualmente indicata la data di pagamento della Ritenuta d'Acconto.

Una volta confermati i dati di cui sopra, il programma procede con l'eventuale richiesta delle scadenze (solo se nell'anagrafe del condominio è stata attivata tale gestione) e quindi, al momento della conferma finale, provvede a generare le apposite registrazioni relative alla fattura e alla sua ritenuta d'acconto. Nel caso si volesse ritornare alla finestra di immissione dati per modificare quanto inserito, è sufficiente cliccare sul pulsante di annullamento dell'operazione.

**N.B.: se gestito lo scadenzario, in fase di immissione delle scadenze il programma tiene ovviamente conto della ritenuta d'acconto e quindi il "totale documento" proposto è dato dal totale della fattura meno il valore della ritenuta stessa.** 

## Gestione fatture

Per poter gestire in modo adeguato la ritenuta d'acconto anche dalla procedura di "gestione" delle fatture sono presenti le seguenti funzioni:

- con la **visualizzazione "schematica"** delle fatture si ottiene una visione più organica e ordinata delle informazioni relative ai singoli documenti. In questo caso le fatture con ritenuta d'acconto sono contraddistinte da un apposito simbolo (diversamente colorato a seconda che la ritenuta d'acconto sia stata pagata o meno) e ne sono indicati tutti i dati di riferimento; inoltre è presente un apposito simbolo anche accanto alle fatture per le quali sono state generate delle registrazioni nello scadenzario (anche in questo caso se il simbolo è colorato significa che non tutte le scadenze sono state pagate, diversamente il simbolo è visualizzato a livelli di grigio);
- per agevolare la visualizzazione "mirata" di una specifica tipologia di fatture è presente una "combobox" di selezione, denominata "Visualizza", che consente di richiedere **"le sole fatture con ritenuta d'acconto"** oppure **"le sole fatture con scadenze da pagare"**;
- entrando in correzione di una fattura avente uno specifico fornitore, se lo stesso ha attivata la gestione della ritenuta d'acconto, è possibile agire sul riquadro posto in basso a sinistra della videata che permette, agendo sul tasto modifica, di eseguire le seguenti operazioni:
	- o correzione della ritenuta d'acconto e relativi dati se già inseriti in fase di immissione della fattura;
	- o immissione della ritenuta d'acconto e relativi dati se gli stessi non sono stati inseriti al momento della registrazione della fattura;
	- o cancellazione della ritenuta d'acconto collegata alla fattura (per questo si deve agire sull'apposito pulsante in basso a sinistra nella finestra di gestione della ritenuta stessa);
	- $\circ$  indicazione, nel caso si sia optato per una gestione totalmente manuale, delle date di pagamento del documento e della ritenuta d'acconto stessa.

**N.B.: non c'è alcun automatismo che aggiorna i dati della ritenuta d'acconto (ed eventualmente dello scadenzario) nel caso in cui si modifichi l'importo totale della fattura. Tali variazioni devono essere effettuate manualmente.**

# Automatismi in registrazioni cassa/banca

Per automatizzare le operazioni di gestione della ritenuta d'acconto finalizzate alla compilazione delle date di pagamento (sia del documento che della ritenuta) il programma di immissione registrazioni cassa/banca effettua quanto segue:

- **aggiornamento automatico della "data pagamento fattura" al momento della registrazione di un prelievo**: se dall'immissione registrazioni cassa/banca si inserisce il pagamento di una fattura e la stessa è legata ad una ritenuta d'acconto, il programma provvede a compilare automaticamente su quest'ultima la data di pagamento del documento. Tale automatismo viene effettuato solo se il campo in oggetto non risulta già compilato; se così fosse rimane valido il dato già presente. Questo è stato deciso per due motivi: 1 – per non ostacolare i casi di gestione manuale; 2 – per i pagamenti in più scadenze o rate: il programma compila la "data pagamento fattura", da cui decorrono i termini per il versamento della ritenuta d'acconto, al momento del pagamento della PRIMA scadenza (quindi l'immissione dei pagamenti successivi non sovrascrive il dato già presente);
- **pagamento, tramite apposito prelievo, delle ritenute d'acconto**: tra le voci del "tipo movimento" presenti nell'immissione registrazioni cassa/banca, è presente quella denominata "**Pagamento Ritenute d'Acconto"**; scegliendo questa possibilità viene aperto uno specchietto riepilogativo con evidenziate (e selezionabili) tutte le ritenute d'acconto del condominio attivo non ancora pagate la cui "data pagamento fattura" di riferimento è compresa nel mese precedente la data di registrazione appena impostata. In questa finestra le ritenute vengono riordinate per codice tributo e data

pagamento fattura. Una volta eseguite le opportune selezioni e confermato il tutto, la finestra di selezione si chiude e il programma compila in automatico la descrizione e l'importo (totale delle ritenute selezionate) del movimento di cassa/banca che si sta registrando (comunque modificabili se necessario). Confermando i valori, il programma, oltre a generare l'opportuno movimento di cassa/banca provvede anche all'inserimento automatico della **data di pagamento della ritenuta** nelle ritenute d'acconto appena selezionate.

**N.B.; non c'è alcun automatismo per cui, correggendo o annullando la registrazione di prelievo generata dal pagamento delle ritenute d'acconto, vengano modificate o cancellate anche le date di pagamento delle ritenute d'acconto stesse. In caso di errori le rettifiche vanno comunque effettuate manualmente.** 

## Gestione ritenute d'acconto

Anche se dovrebbe risultare più comodo e pratico eseguire la gestione/correzione delle ritenute d'acconto direttamente dalla gestione delle fatture, è comunque presente, nell'omonima voce del menù Dati, una procedura analoga. Da questo programma è possibile visualizzare le ritenute d'acconto presenti nel condominio (tutte o solo quelle da pagare) e modificarne eventualmente i dati; se comunque fosse necessaria una variazione anche sulla fattura o le scadenze si deve obbligatoriamente utilizzare la gestione delle fatture.

#### Prospetto ritenute da versare

Con questa procedura si ottiene un prospetto riepilogativo, suddiviso per condominio, con i dati da riportare nell'F24 relativo al pagamento delle ritenute d'acconto (che ognuno compilerà autonomamente tramite il collegamento con la propria banca). Sulla base delle attuali disposizioni questa procedura andrebbe eseguita entro il giorno 16 di ogni mese (termine ultimo per il versamento delle ritenute d'acconto relative alle fatture pagate nel mese precedente).

I dati richiesti sono i seguenti:

- **Condomini/o**: all'ingresso è preselezionato solo il condominio attivo ma è comunque possibile estendere la selezione, tramite appositi check, a tutti i condomìni dei quali si vuole elaborare il prospetto (facciamo presente che sono selezionabili solo quelli che hanno la gestione delle ritenute d'acconto attivata).
- **Anno da considerare**: viene preimpostato l'anno in corso.
- **Mese pagamento fatture**: viene preimpostato il mese antecedente a quello in corso.

Dopo la conferma di tali specifiche il programma elabora un prospetto nel quale vengono totalizzati i valori delle ritenute d'acconto da pagare, suddivise per codice tributo, relative al mese suindicato.

# Controllo globale ritenute d'acconto

Con questa procedura si ottiene un prospetto nel quale vengono evidenziate tutte le ritenute d'acconto dei condomìni selezionati al fine di controllarne totali e pagamenti. I dati sono suddivisi per condominio e, nell'ambito dello stesso, per fornitore.

I dati richiesti sono i seguenti:

- **Condomini/o**: all'ingresso è preselezionato solo il condominio attivo ma è comunque possibile estendere la selezione, tramite appositi check, a tutti i condomìni dei quali si vuole elaborare il prospetto (facciamo presente che sono selezionabili solo quelli che hanno la gestione delle ritenute d'acconto attivata).
- **Anno solare da considerare**: viene preimpostato l'anno solare della gestione del condominio attuale.
- **Fornitore**: consente di richiamare uno specifico nominativo nel caso si voglia controllare solo un preciso fornitore e non tutti.
- **Salto pagina al cambio condominio**: spuntando questa richiesta si fa in modo che il prospetto inizi a pagina nuova ogni volta che termina l'elenco relativo ad un condominio e si passa a quello successivo.
- **Stampa Ritenute Acconto NON PAGATE**: tramite questo check è possibile includere nel tabulato anche le ritenute d'acconto non pagate (quelle cioè che non hanno compilata la data di pagamento ritenuta). Per differenziarle dalle altre vengono evidenziate in grigio e la data di pagamento ritenuta di ognuna di esse è compilata con asterischi.
- **Documenti NON PAGATI:** questa richiesta ha una triplice possibilità:
	- o NON Stampare: in questo caso vengono esclusi dall'elenco i documenti aventi la Data Pagamento Fattura NON compilata.
	- o Stampa solo quelli dell'anno: con questa opzione vengono elencati anche i documenti aventi la Data Pagamento Fattura NON compilata ma solo se facenti parte dell'anno solare da considerare.
	- o Stampa globale di tutti gli anni: questa scelta elimina la possibilità di indicare "l'anno solare da considerare" ed include tutti i documenti aventi la Data Pagamento Fattura NON compilata indipendentemente dalla gestione di appartenenza. In pratica si utilizza questa opzione se si vuole un elenco di tutte le fatture soggette a Ritenuta d'Acconto.

Alla fine di ogni condominio viene stampato uno specchietto con il riepilogo dei totali delle ritenute (pagate e non) suddivise per codice tributo.

#### Stampa certificazione ritenute

PRIMA dell'introduzione del MODELLU CU, questa era la stampa che veniva rilasciata ai fornitori per attestare il pagamento delle ritenute d'acconto relative alle loro fatture.

Con tale procedura il programma genera una lettera per ogni fornitore che, ovviamente, può averne più di una se ha rilasciato fatture a diversi condomìni. In ogni certificazione vengono riportate le sole ritenute d'acconto PAGATE (quelle che hanno compilata la "data pagamento documento" nell'anno selezionato).

In alto a sinistra sono evidenziati i dati fiscali del fornitore (Ragione sociale, Domicilio Fiscale – se mancante vengono presi Indirizzo e Città, Codice Fiscale, Data e Luogo di Nascita/Costituzione). In alto a destra viene stampato l'indirizzo del fornitore. Nella parte centrale vengono riportate in forma tabellare le ritenute d'acconto versate con tutti i dati ad esse collegati. Nella parte finale viene stampato un testo standard che comprende anche tutti i dati fiscali del condominio. Come indicato inizialmente (vedi sezione Gestione Dati Condominio Attivo - Pagina "Note" - "Note di stampa per la parte finale delle Certificazioni Ritenute d'Acconto") se quanto riportato non corrisponde alle proprie esigenze è possibile impostare il testo desiderato.

**N.B.: dal 2015** tali certificazioni devono essere inviate al percipiente su un apposito modello denominato **"Certificazione Unica" (CU)** e trasmesse in via telematica all'Agenzia delle Entrate. Per le note operative relative a questa gestione rimandiamo al documento denominato "**Gestione Modello CU**".

## Ritenute d'acconto nelle diverse gestioni

Quando si crea la nuova gestione di un condominio l'archivio fatture risulta vuoto in quanto si riparte da zero. Possono però esserci ritenute d'acconto relative all'anno solare in corso ma di pertinenza di fatture registrate nella gestione precedente. In questo caso se si vuole segnare manualmente come "pagata" una ritenuta di tal genere è necessario posizionarsi nella relativa gestione ed apportare le opportune modifiche.

Se invece si utilizza l'immissione cassa/banca per il pagamento della ritenuta il problema non si pone in quanto il programma esegue correttamente tutti gli automatismi del caso. Al momento della registrazione del pagamento di una ritenuta d'acconto relativa a una fattura immessa nella gestione precedente viene opportunamente compilata la "data pagamento ritenuta" nella giusta fattura e nella giusta gestione. Inoltre, anche tutte le stampe si comportano di conseguenza in quanto il controllo dell'anno solare avviene sempre e comunque sulla data di pagamento della fattura e non sulle date di gestione.